## **EmComm Feature**

By Krissy KI7GJJ

One of your responsibilities as a Licensed ham radio operator is to ensure that the FCC has the correct contact information for you. This includes your address and now it also includes your email. There is no fee charged for updating your contact information. Updates are made in the Universal Licensing System (ULS).

Per the FCC website:

*"If your license has not expired, 47 C.F.R Section 97.21 requires you to file timely for an update of the license as necessary to show your correct mailing address, name, club name, license trustee or custodian name. Revocation of your station license or suspension of your operator license may result when correspondence from the FCC is returned as undeliverable because you failed to provide the correct mailing address. For an operator/primary station license, the application must be made on a FCC Form 605. Use purpose AU, Administrative Update, for an address or name change only and file the Main form only. (For a club or military recreation station license, you must now file through a Club Station Call Sign Administrator. See the Public Notice on CSCSAs (text - pdf – Word document download).)"*

It's easier than it sounds. Just Go to FCC website: Common Amateur Filing Task: Changing Address | Federal Communications Commission (fcc.gov). The instructions for updating your address are provided under the Heading: "**Filing Electronically using the Universal Licensing System**". To update your information, you will need your FRN and password. You can find your FRN on your ham radio license or you can find it by looking up your callsign at License Search (fcc.gov). There is information on the ULS website for finding or creating an FRN and links to help you if you have forgotten your password. The license search can also be used to see what address you have registered with the FCC and when your license expires.

An FRN (FCC Registration Number) is a unique 10-digit number used to identify you when doing business with the FCC.

Have you lost your official copy of your license? You can print it after you've logged into the ULS. Click on your call sign and you will see a link to "download your official electronic authorizations". For more information refer to website: How To Obtain Official Authorizations from ULS | Federal Communications Commission (fcc.gov)

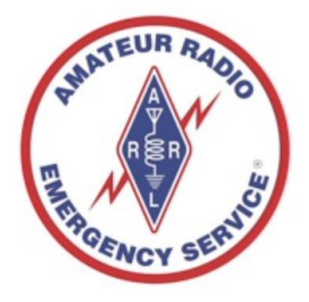

## **Don't miss these websites**

Two websites out there you definitely want to visit often. The WVARC site address is:

## **https://westvalleyarc.com**

and the Arizona Desert Aire Waves site address is:

## **https://adaw.org**

These sites have all sorts of valuable information about club events all around the state as well as a lot of valuable technical information.